# 2025 大学院 インターネット出願ガイド

## ■出願期間等

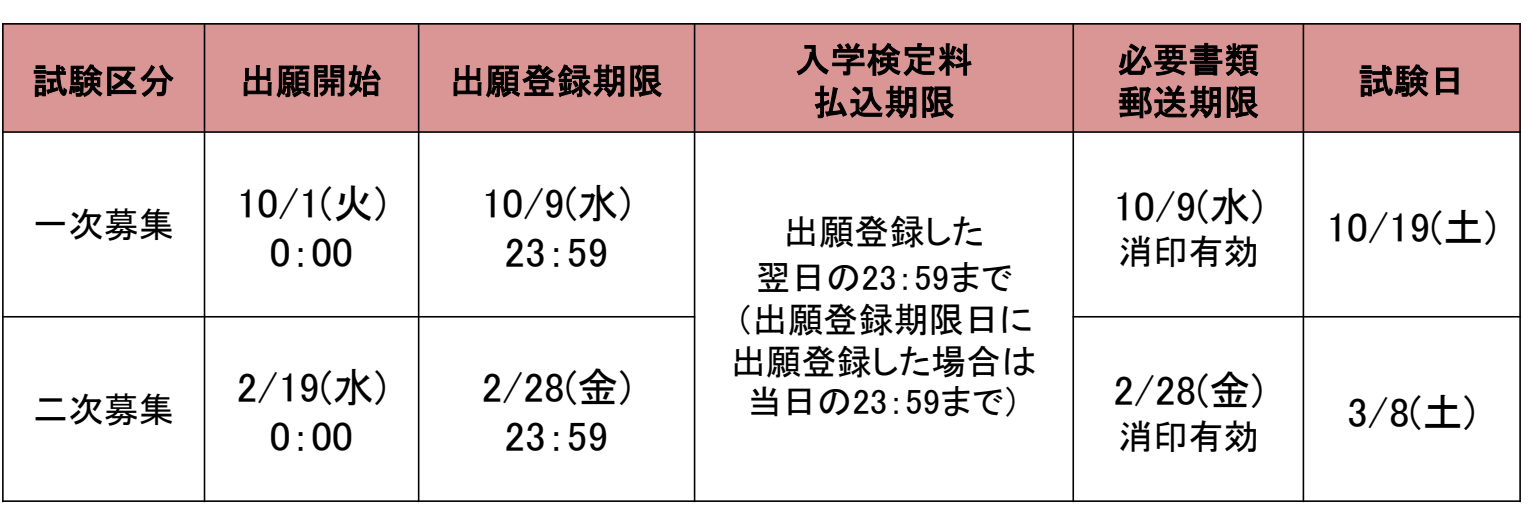

※出願手続きは①出願登録、②入学検定料の支払い、③出願書類の提出によって完了します(①②③のいずれかが 行われなかった場合は出願を受付けられません)。

## ■必要なインターネットの環境

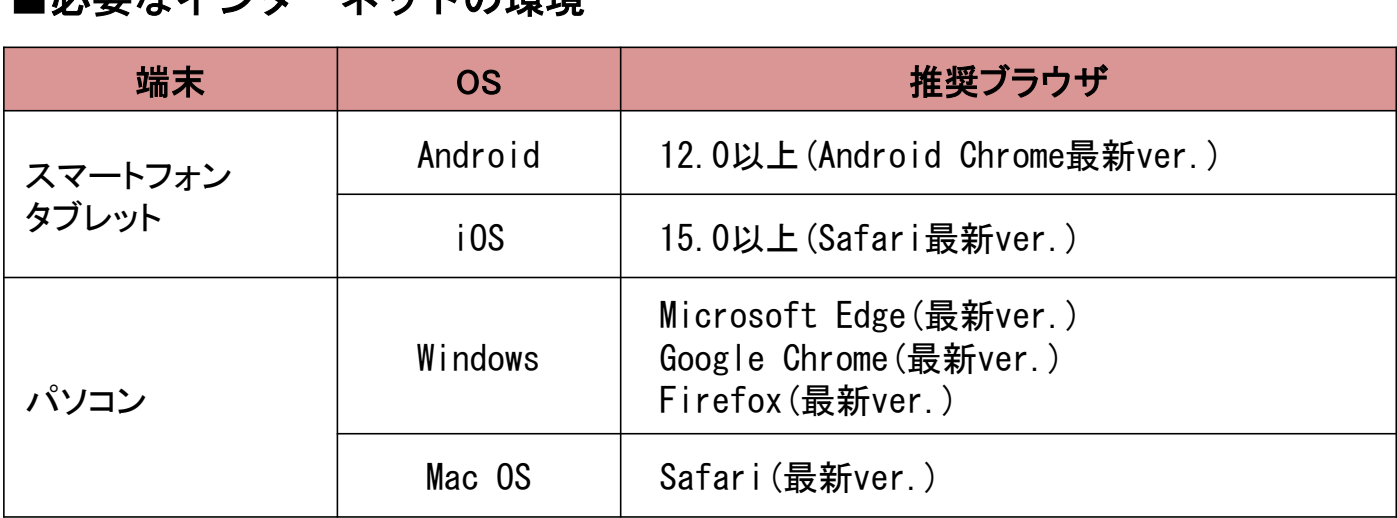

※ブラウザの設定:①JavaScriptを有効にする。

②Cookieを有効にする。

※セキュリティソフト:セキュリティソフトをインストールしている場合、インターネット出願が正常に 動作しない場合がありますのでご注意ください。セキュリティソフトについては、 各メーカーのサポートセンターに問い合わせてください。

※メールアドレス:ユーザー登録の際、メールアドレスの入力が必要です。フリーメール(GmailやYahoo! メールなど)や携帯電話のアドレスで構いませんが、携帯メールの場合はドメイン (@meiji-u.ac.jp、@postanet.jp)を受信指定してください。出願登録完了時・入学検定 料支払い完了時に、登録したメールアドレスに確認メールが自動送信されます。

### Post@netのアカウント作成手順

本学ホームページに アクセス

Post@netに 新規登録<br>ログイン ログイン

## 1 明治国際医療大学のホームページにアクセス

**本学ホームページにアクセスし、「インターネット出願」よりPost@netのポータルサイトを開きます。**

## 2 新規登録

**Post@netのログイン画面より「新規登録」をクリックします。 利用規約に同意した後、メールアドレス・パスワード・ニックネーム等を入力し「登録」をクリックします。 入力したメールアドレス宛に仮登録メールが届きます。メール本文中のURLをクリックし、登録を完了させてください。**

## 3 Post@netにログイン

**メールアドレスとパスワードを入力後、「ログイン」をクリックします。 登録したメールアドレスに認証コードが届きますので、入力してログインしてください。** 「学校一覧」**より明治国際医療大学を検索し、お気に入り登録をしてください。**

## 顔写真データについて

**出願登録を行う際、受験者本人であることを証明できる顔写真データのアップロードが 必要です。出願登録前にデジタルカメラ・スマートフォン(写真データのダウンロードや取 得ができるもの)等で撮影し、顔写真のデータを準備してください。アプリ等で加工した 写真は認められません。**

● 出願前3か月以内に撮影したもの

- ●カラー・上半身正面・無帽・無背景(白・青・グレー等を基調とした無地の壁)
- 写真データ形式は「JPG」(ファイル拡張子は.jpg)、写真サイズは3MB以下

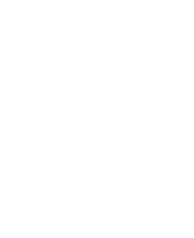

大学HPへ

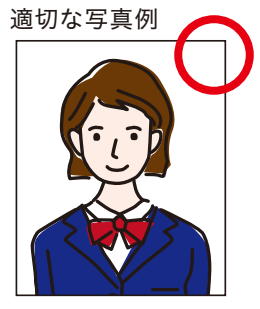

●注意 ● 個人が特定しづらいものは使用できません。壁に近づきすぎると、影が濃く出て、輪郭が分からなくなる恐れがあります。

不適切な写真例 以下のような写真は受付できず、再アップロードをしていただくことになりますので注意してください。

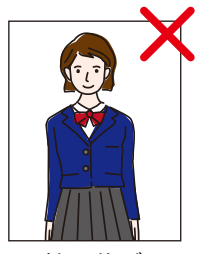

被写体が 小さい

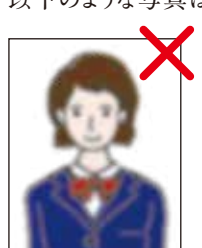

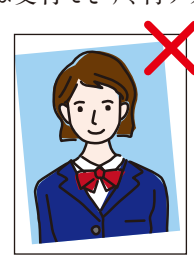

画像が粗い 証明写真の 再撮影

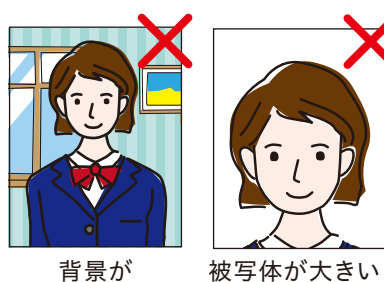

背景が 写っている

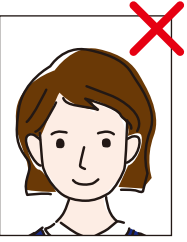

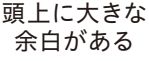

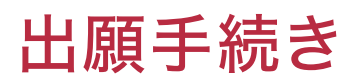

#### インターネット出願の流れ

STEP < 出願書類の準備

**出願書類には発行までに時間がかかるものもありますので、早めにご準備ください。**

〈高等学校等の調査書〉〈推薦書〉〈大学入学共通テスト成績請求票〉など

出願書類は、試験区分により異なります。詳細は30~31ページを確認してください。本学所定用紙は、Post@netからダウンロード・ 印刷して使用してください。

#### ▶本学所定用紙のダウンロード方法

**①本学ホームページにアクセスし、**「インターネット出願」**より、Post@netのポータルサイトを開きます。 ②**Post@net**へログインし、**「学校一覧」**より明治国際医療大学を検索してください。 ③**「はじめに」**から本学所定用紙をダウンロード・印刷できます。**

※ 出願期間前でもダウンロード可能です。

#### ▶オープンキャンパス参加割引

**オープンキャンパスに参加された方は、受験料減免コードを確認してください(P.26参照)。**

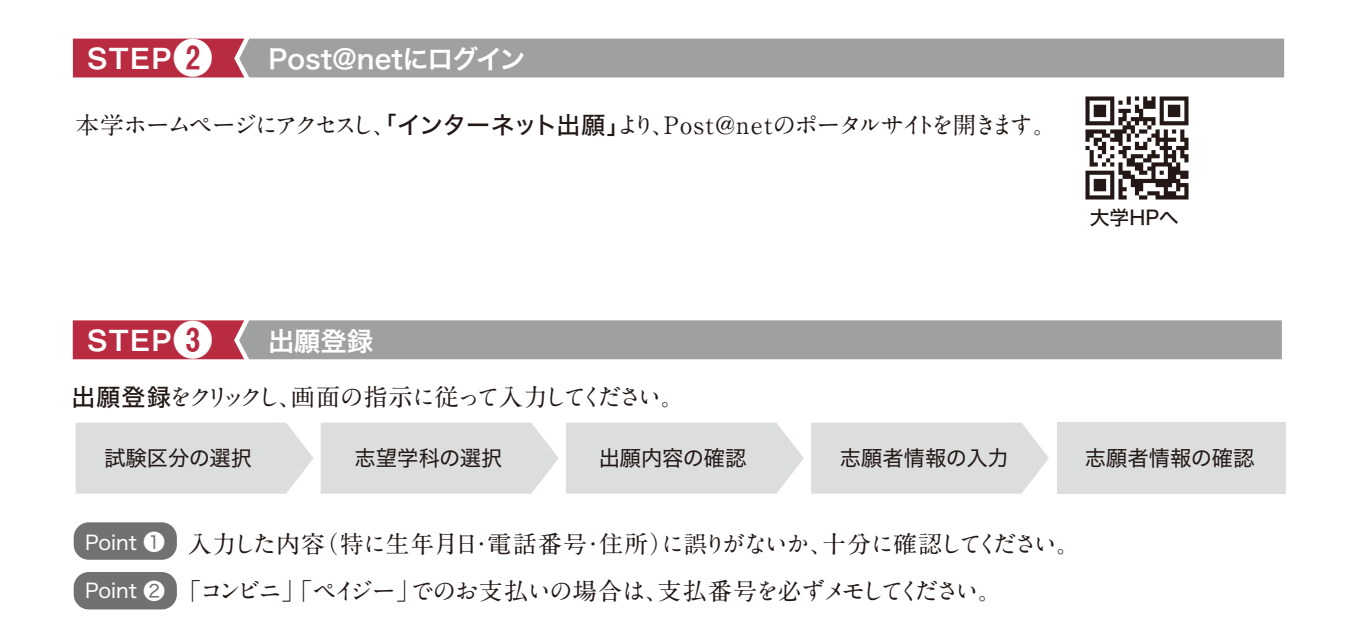

#### STEP4 < 入学検定料の支払い

**支払方法は、コンビニ、ペイジー(銀行ATM)、ペイジー(ネットバンキング)、クレジットカードの4種類です。 出願登録した翌日の23:59まで(出願締切日に出願登録した場合は当日の23:59まで)に入学検定料を支払ってください。**

支払い期限を過ぎると、登録した内容での入学検定料支払いができなくなります。 (注意)文仏い期限を適さると、豆嫁した内谷での入字使走科文払いか(<br>この場合は、もう一度はじめから出願登録をやり直してください。

## 出願手続き

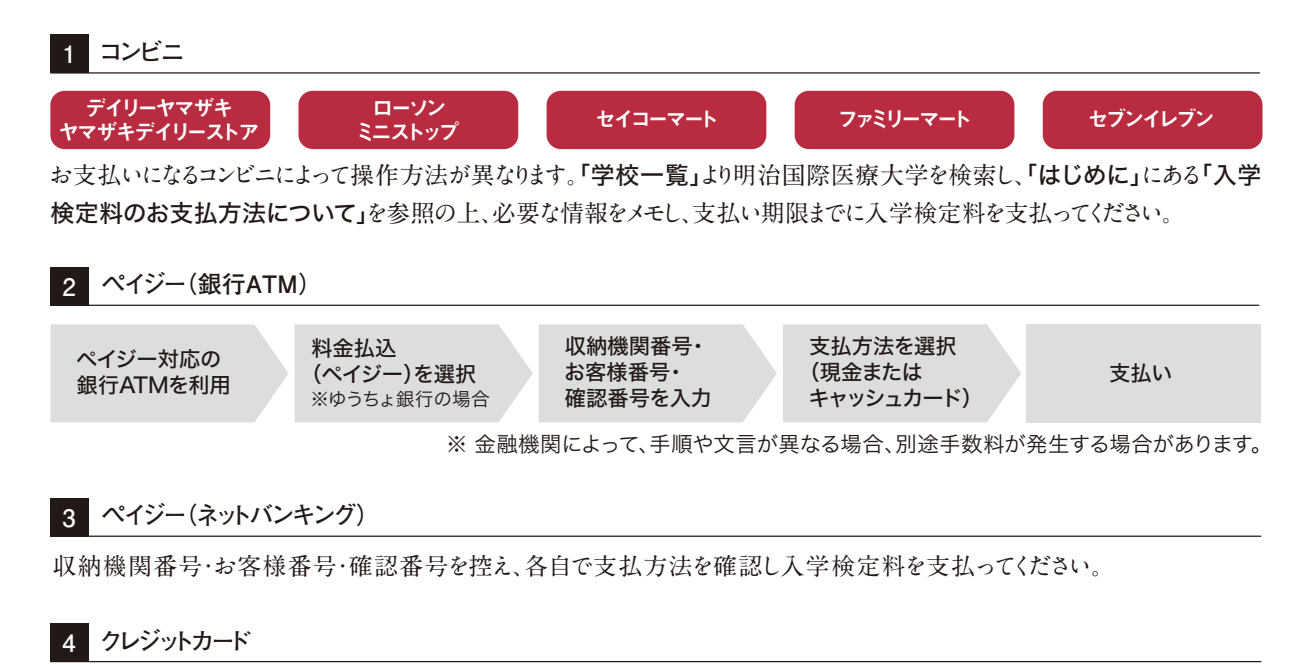

**VISA OD DCB** 

**クレジットカードを選択した場合は、画面の指示に従って手続きをしてください。**

#### 〈入学検定料支払いの注意事項〉

- ※入学検定料の他に、支払い方法に関わらず、払込手数料(1,000円)が必要です。
- ※ 一旦納入された入学検定料は、いかなる理由があっても返還いたしません。
- ※ 入学検定料支払いの領収書は提出不要です。控えとして大切に保管してください。

#### STEP5 < 必要書類の郵送

- **①** Post@net**へログインし、**「出願内容一覧」**より明治国際医療大学の**「出願内容を確認」**を選択し、封筒貼付用宛名 シートをダウンロード・印刷(拡大・縮小はせずA4サイズ)してください。**
- **② 市販の封筒(角2サイズ)を用意し、①で印刷した**封筒貼付用宛名シート**を貼り付けてください。**
- **③ 用意した封筒に調査書などの出願書類を同封して**簡易書留速達**で郵送してください。**
- ※ 入学願書および照合票は郵送の必要はありません。お手元に保管してください。

#### 「 受 験 票 」の 印 刷

**郵送した出願書類の受理後、本学より**「出願完了」**のメールを送信します。**Post@net**へログインし、**「出願内容 一覧」**より明治国際医療大学の**「出願内容を確認」**を選択し、**受験票**をダウンロード・印刷してください。**

#### 受験票は必ず試験当日に持参してください。

※ 受験票は期限を過ぎると、ダウンロードできなくなります。受験する試験区分の試験日までに必ずダウンロードし、 印刷してください。

※ 共通テスト利用入試は、本学独自の学力試験は課しませんので、受験票は大切に保管してください。

## 出願手続き

## ■インターネット出願に関する © & A

#### 氏名や住所の漢字が、登録の際にエラーに なる場合はどうすればいいですか。 Q

**氏名や住所などの個人情報を入力する際に、 JIS第1水準・第2水準以外の漢字は登録エ ラーになる場合があります。その場合は、代替 の文字を入力してください。 〈例〉髙木→高木 山﨑→山崎 (ローマ数字)Ⅲ→3** A

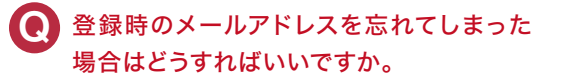

**メールアドレスを忘れた場合は、新しいメール アドレスでのアカウント作成が必要となります。 普段お使いのメールアドレスを登録いただくこ とを推奨します。詳細は、Post@netの「よくあ るご質問」を確認してください。** A

## ● コンビニ・ペイジーでの支払いに必要な番 号を忘れてしまった場合はどのようにすれ ばいいですか。

A

A

**Post@netへログインし、「出願内容一覧」よ り明治国際医療大学の「出願内容を確認」 を選択すると、支払番号の確認画面を再表 示できます。なお、支払期限を過ぎると、登録し た内容での入学検定料の支払いができなく なります。**

#### 出願時の顔写真のアップロードについて教 えてください。 Q

**顔写真は試験当日、受験生の本人確認に使 用します。必ず、背景無地・無帽・アップロード に適したサイズで登録をお願いします。なお、以 下のような写真は、受理できません。 〈例〉顔部分が不鮮明**

> **背景に影が写っている 証明写真をスマホ等で撮影した画像 アプリ等で画像加工している など**

## ● 支払完了メール・出願完了メールが届きま せん。出願登録した内容や支払状況を確認 できますか。

**出願処理完了後、出願完了メールを送信しま す。ただし、出願時に登録したメールアドレス に誤りがある場合や、携帯電話のメールアドレ スを登録していて、ドメイン(@meiji-u.ac.jp、 @postanet.jp)を受信設定していない場合 は、メールが届かない場合があります。メール が届いていない場合でも、Post@netへログイ ンし、「出願内容一覧」より明治国際医療大 学の「出願内容を確認」を選択すると、登録 した内容と入金状況を確認できます。** A

#### 登録内容の誤りに気づいた場合、修正は可 能ですか。 Q

**入学検定料の支払い前であれば、再登録が 可能です。 再登録された場合は新たに発行された支払** A

**番号で入学検定料を支払ってください。入学 検定料支払い後は登録内容の修正ができま せんので、入試事務室(0771-72-1188)まで ご連絡ください。**

### プリンターを持っていないのですが、出願 Q 申込は可能ですか。

- **コンビニでの印刷サービスを利用する等で ご準備いただくことも可能です。ただし、やむ を得ない事 情がある場 合は、入 試 事 務 室 (0771-72-1188)までご連絡ください。** A
- 再受験の場合も、全ての出願書類を提出す る必要がありますか? Q

**2回目以降の出願の際は、前回の志願者情 報データを引き継ぐことができます。一部の出 願書類(志望理由書・新体力テスト測定証 明書・調査書・推薦書等)の再提出は不要 です。** A